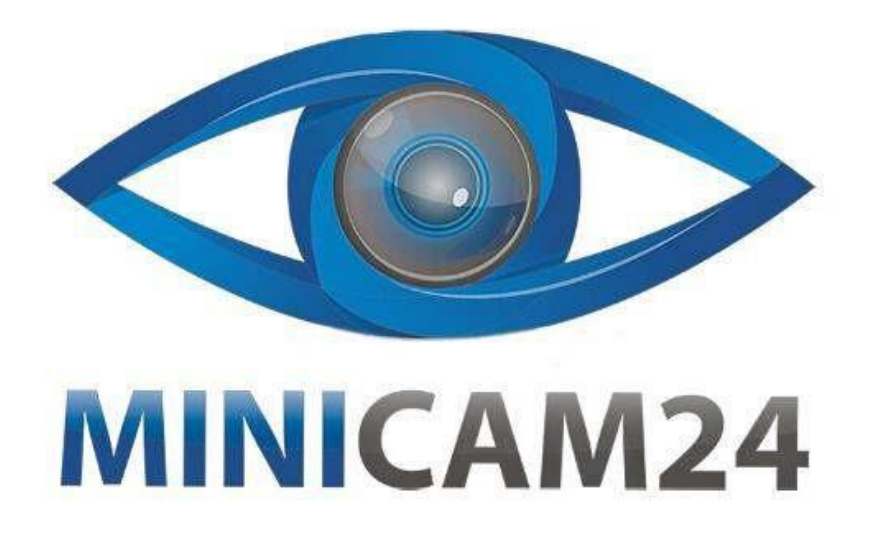

# **РУКОВОДСТВО ПОЛЬЗОВАТЕЛЯ**

# **Видеоглазок W-10S (с датчиком движения, Night Vision)**

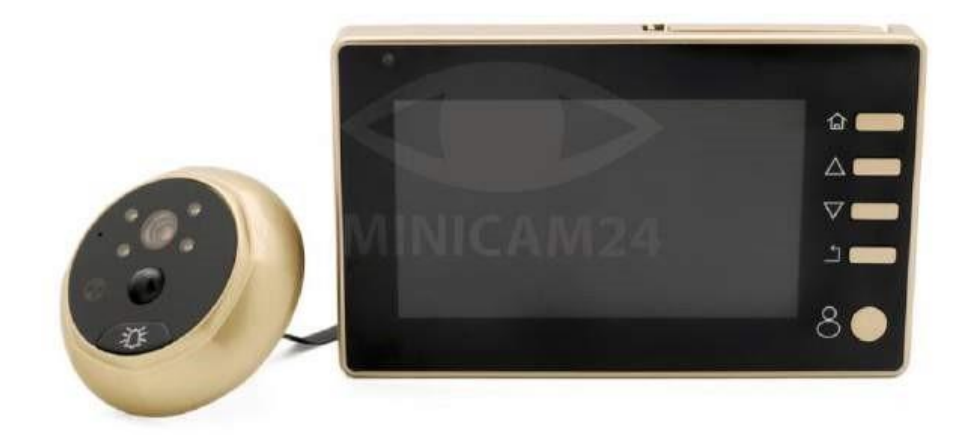

# minicam24.ru

# СОДЕРЖАНИЕ

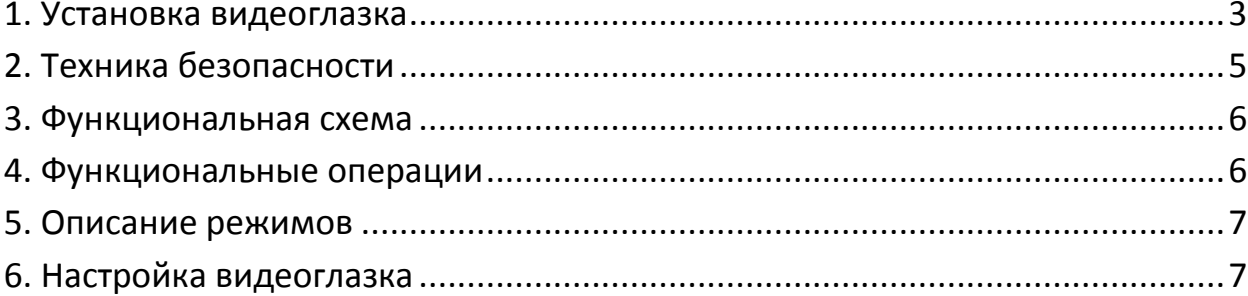

# **1. Установка видеоглазка**

<span id="page-2-0"></span>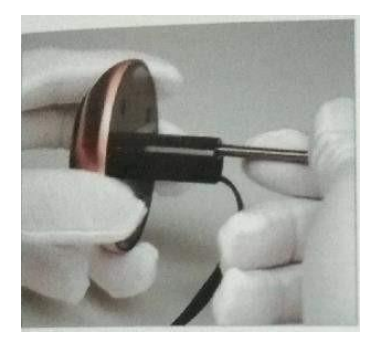

1. Выберите самые длинные болты из комплекта и аккуратно вкрутите в видеоглазок (не повредите кабель).

Выберите следующий винт, в соответствии с шириной двери

- Толщина дверцы 35 60 мм: выберите винт 35 мм.
- Толщина двери 60 85 мм: выберите винт 65 мм.
- Толщина двери 85 110 мм выберите винт 85 мм.

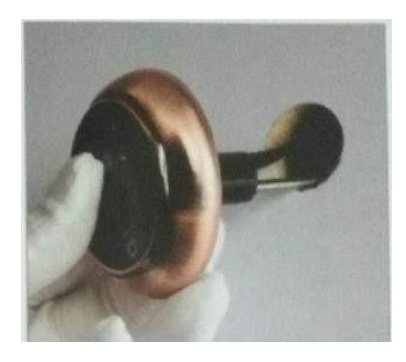

2. Пропустите кабель через дверной проем снаружи.

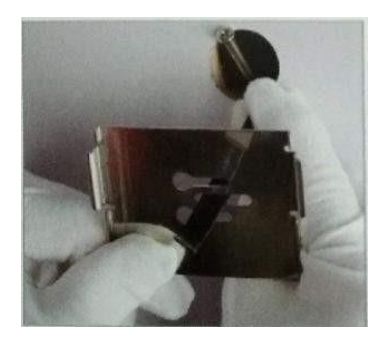

3. Пропустите кабель через опорную плиту внутри.

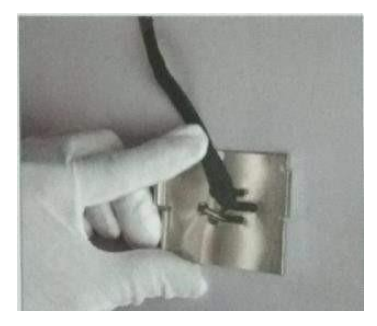

4. После выпрямления кабеля пропускается винтовая пластина через подвеску.

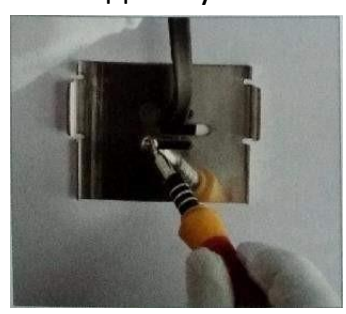

5. Затяните винты, зафиксируйте подвесную пластину.

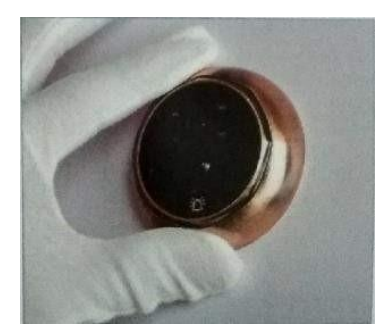

6. Зафиксируйте наружную камеру.

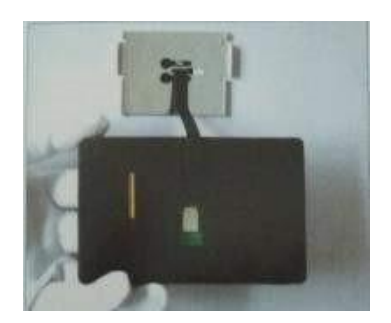

7. Пряжку кабеля вставьте в слот.

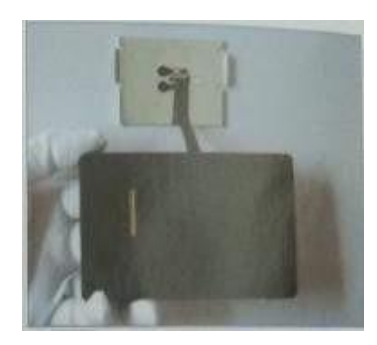

8. Затяните крышку кабеля.

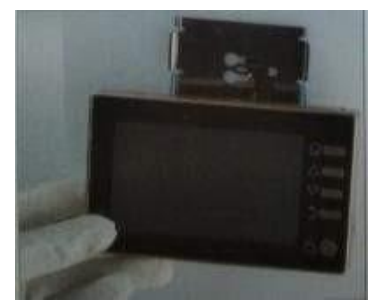

9. Разместите удобно кабель и совместите задний слот хоста с подвесной платой.

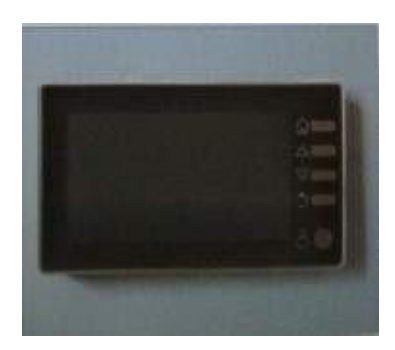

10. Держите хост рядом с подвесной доской.

#### **2. Техника безопасности**

<span id="page-4-0"></span>Не подвергайте изделие воздействию высокой температуры, влажности, пыли и других агрессивных сред, дождя.

В противном случае это может привести к неисправности устройства. Пожалуйста, не сжимайте и не давите на объектив, иначе это может привести к повреждению оборудования. При установке, пожалуйста, не тяните плоский кабель слишком сильно, и не поцарапайте его. Повреждение шлейфа не является гарантийным случаем.

#### **3. Функциональная схема**

<span id="page-5-0"></span>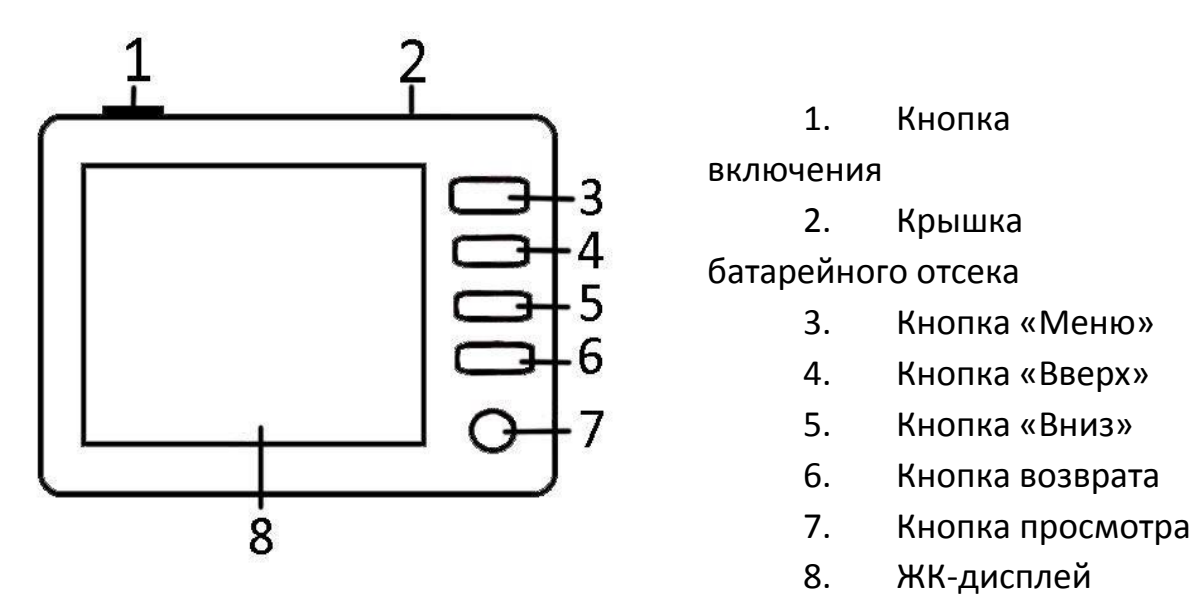

#### **4. Функциональные операции**

#### <span id="page-5-1"></span>**Просмотр изображения**

- Нажмите кнопку «Вверх» или «Вниз» для выбора функции.
- Нажмите кнопку «Меню» для подтверждения выбора изображения.
- Просмотрите файл.
- Нажмите кнопку «Вверх» для перехода к предыдущему и «Вниз» для перехода к следующему изображению.
- Нажмите и удерживайте кнопку «Меню», чтобы удалить изображение.
- Нажмите клавишу возврата, чтобы вернуться в основной интерфейс.

#### **Просмотр видео**

- Нажмите кнопку «Вверх» или «Вниз» для выбора функции.
- Нажмите кнопку «Меню» для подтверждения выбора видео.
- Просмотрите видеофайл.
- Нажмите кнопку «Меню» для воспроизведения и кнопку возврата для остановки воспроизведения.
- Нажмите клавиши «Вверх» и «Вниз», чтобы выбрать видео.
- Нажмите и удерживайте кнопку «Меню», чтобы удалить видеофайл.
- Нажмите кнопку возврата, чтобы вернуться к главному интерфейсу.

#### **Переключатель режима**

- Нажмите кнопку «Вверх» или «Вниз» для выбора функции.
- Выберите пункт «Режим».
- Выберите «Домашний режим», «Вдали от дома» или «Не беспокоить».

# **5. Описание режимов**

#### <span id="page-6-0"></span>**Домашний режим (когда вы находитесь дома)**

В этом режиме при нажатии кнопки дверного звонка, динамик издаст звук и экран загорится. В этом режиме можно непосредственно смотреть на посетителя, делать снимки или видео.

#### **Вдали от дома (когда вы не дома)**

В этом режиме при нажатии кнопки дверного звонка, динамик издаст звук, экран не загорится. Видеоглазок автоматически делает снимки или записывает видео, сохраняя их на карту памяти. Когда движение прекращается, запись видео также заканчивается.

#### **Не беспокоить**

В этом режиме при нажатии кнопки дверного звонка, динамик не издает звук, экран не загорается, горит только индикатор. Видеоглазок автоматически делает снимки или записывает видео, сохраняя их на карту памяти. Когда движение прекращается, запись видео также прекращается. Нажмите любую клавишу, чтобы экран загорелся.

# **6. Настройка видеоглазка**

<span id="page-6-1"></span>Нажмите левую или правую клавишу для выбора функции, нажмите клавишу «меню» для подтверждения настроек каждого параметра функции.

**Date/Time** 

Настройка даты и времени.

- **Auto Power Off**  Автоматического отключения дисплея, можно выбрать 10/20/30 сек.
- **Language**  Выбрать язык видеоглазка.

#### **Motion Detection**

Включение или отключения записи видео (фото) при срабатывании датчика движения.

#### **Display Settings**

Общие настройки экрана при выборе режима работы «Домашний»

**•** Recording Time Время записи видео, можно выбрать 10/20/30 сек.

#### **The Number Of Photos**

Количество снимков при срабатывании датчика движения, можно выбрать 1/2/3 фото.

## **Format**

Форматирование. При нажатии этой кнопки удаляются все видео и фото файлы.

# **Default Settings**

Настройки «по умолчанию». Выберите эту функцию, чтобы восстановить заводские настройки.

# **Mode**

Выбор режима. Доступны три режима: только видео / только фото / фото и видео.

# **Frequency**

Частота источника света (по умолчанию 50 Гц).

# **Ring Set**

Выбор мелодии звонка.

## **Volume Settings**

Настройка громкости звонка. Доступно три уровня: высокий / средний / низкий.

# **Version**

Установленная версия программного обеспечения.

# **Приятного использования!**

Сайт: **minicam24.ru** 

E-mail: info@minicam24.ru

Товар в наличии в 120 городах России и Казахстана

Телефон бесплатной горячей линии: **8(800)200-85-66**